# **Kafka Operator 资产文档**

## **一、资产基本介绍**

## **资产简介**

Kafka 是最初由 Linkedin 公司开发,是一个分布式、分区的、多副本的、多订阅者,基于 zookeeper 协调的分布式日志系统(也可以当做 MQ 系统), 常见可以用于 web/nginx 日志、访 问日志,消息服务等等,Linkedin 于 2010 年贡献给了 Apache 基金会并成为顶级开源项目。

主要应用场景是:日志收集系统和消息系统。

Kafka 主要设计目标如下:

- 以时间复杂度为 O(1) 的方式提供消息持久化能力,即使对 TB 级以上数据也能保证常数时间 的访问性能。
- 高吞吐率。即使在非常廉价的商用机器上也能做到单机支持每秒 100K 条消息的传输。
- 支持 Kafka Server 间的消息分区,及分布式消费,同时保证每个 partition 内的消息顺序传 输。
- 同时支持离线数据处理和实时数据处理。
- Scale out:支持在线水平扩展。

Kafka Operator 可以在 Kubernetes 平台上一键部署一个高可用的 Kafka 集群,同时集成时速云 公有云 PaaS 平台的运维功能, 实现对 Kafka 集群的自动化运维。

## **核心能力**

- 隐藏了高可用部署的复杂性:提供高可用模式,适合生产环境使用。
- 通过自动化 Opeartor 生命周期管理简化运维工作:通过内置的 OLM(Operator Lifecycle Management)框架,实现 Operator 的全生命周期自动化管理,大大简化了 Operator 运维 工作。
- 无缝集成时速云公有云 PaaS 平台的存储供给与出口代理能力:创建 Kafka 集群前服务无需 提前准备集群存储,可以直接使用云原生应用平台提供的动态存储供给能力;集群创建完成 后,可以轻松通过PaaS 平台提供的出口代理功能将集群暴露给外部访问。
- 常见运维操作完全自动化:支持集群的自动化备份(手动、定时)、恢复、扩容。
- 企业级安全支持:所有镜像经过安全加固,通过镜像安全扫描。
- 完善的集群监控支持:支持查看集群的监控、日志、事件、审计信息,同时可以对集群设置告 警策略,大大缩短了集群问题的发现、排查时间。
- 支持跨区高可用。
- 支持 Kafka 自身性能监控。
- **资产镜像安全扫描结果**

CatalogSource 镜像: dev-registry.tenxcloud.com/dev-release-5\_3\_0/daas-kafkaregistry:1.0.0 | b0b46feaec15

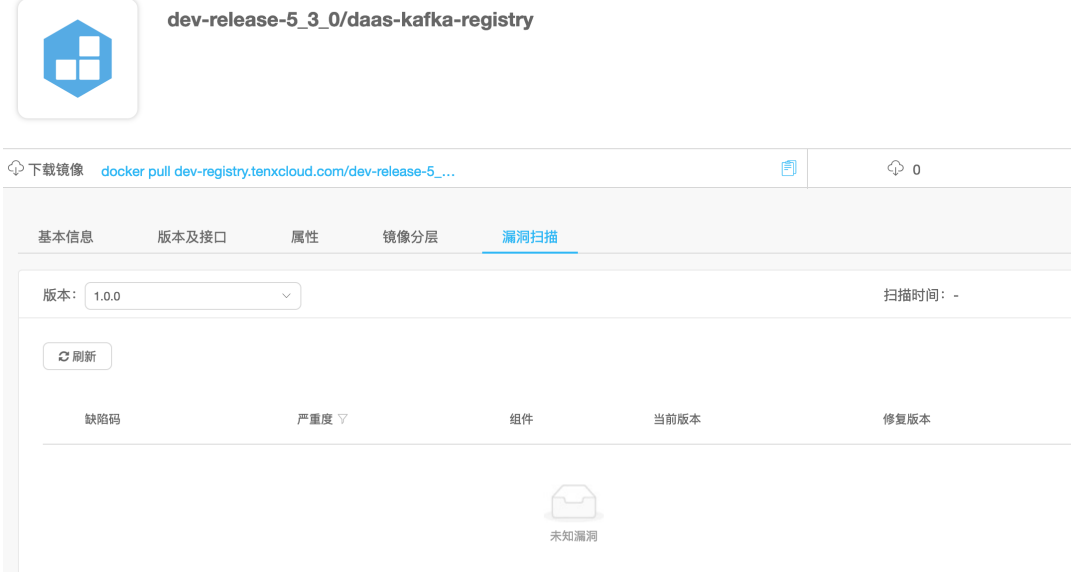

- Olm-bundle 镜像: dev-registry.tenxcloud.com/dev-release-5\_3\_0/kafka-operatorbundle:1.0.0 | 49ea13f05e4e
- Operator 镜像:dev-registry.tenxcloud.com/dev-release-5\_3\_0/kafka-clusteroperator:v5.3.0 | 6924692301fd
- kafka 相关镜像:
	- dev-registry.tenxcloud.com/dev-release-5\_3\_0/kafka-exporter:v1.3.1 | 9dba221cd37c
	- dev-registry.tenxcloud.com/dev-release-5\_3\_0/kafka:2.13-2.6.0 | 308086154e92
	- dev-registry.tenxcloud.com/dev-release-5\_3\_0/kafka-manager:1.3.1.8 | be40e0189d08
	- dev-registry.tenxcloud.com/dev-release-5\_3\_0/jmx-javaagent:0.12.0 | ba844f123521

# **二、应用场景**

## **监控**

主机通过 Kafka 发送与系统和应用程序健康相关的指标,然后这些信息会被收集和处理从而创建 监控仪表盘并发送警告。

## **消息队列**

应用程度使用 Kafka 作为传统的消息系统实现标准的队列和消息的发布—订阅,例如搜索和内容 提要(Content Feed)。比起大多数的消息系统来说, Kafka 有更好的吞吐量, 内置的分区, 冗 余及容错性,这让 Kafka 成为了一个很好的大规模消息处理应用的解决方案。消息系统 一般吞吐 量相对较低,但是需要更小的端到端延时,并尝尝依赖于 Kafka 提供的强大的持久性保障。在这 个领域,Kafka 足以媲美传统消息系统,如 ActiveMR 或 RabbitMQ。

## **站点的用户活动追踪**

为了更好地理解用户行为,改善用户体验,将用户查看了哪个页面、点击了哪些内容等信息发送到 每个数据中心的 Kafka 集群上,并通过 Hadoop 进行分析、生成日常报告。

**流处理**

保存收集流数据,以提供之后对接的 Storm 或其他流式计算框架进行处理。很多用户会将那些从 原始 topic 来的数据进行 阶段性处理, 汇总, 扩充或者以其他的方式转换到新的 topic 下再继续后 面的处理。例如一个文章推荐的处理流程,可能是先从 RSS 数据源中抓取文章的内容,然后将其 丢入一个叫做"文章"的 topic 中;后续操作可能是需要对这个内容进行清理,比如回复正常数据或 者删除重复数据,最后再将内容匹配的结果返 还给用户。这就在一个独立的 topic 之外,产生了 一系列的实时数据处理的流程。

### **日志聚合**

使用 Kafka 代替日志聚合(log aggregation)。日志聚合一般来说是从服务器上收集日志文件, 然后放到一个集中的位置(文件服务器或 HDFS)进行处理。然而 Kafka 忽略掉文件的细节,将其 更清晰地抽象成一个个日志或事件的消息流。这就让 Kafka 处理过程延迟更低,更容易支持多数 据源和分布式数据处理。比起以日志为中心的系统比如 Scribe 或者 Flume 来说, Kafka 提供同样 高效的性能和因为复制导致的更高的耐用性保证,以及更低的端到端延迟。

### **持久性日志**

Kafka 可以为一种外部的持久性日志的分布式系统提供服务。这种日志可以在节点间备份数据,并 为故障节点数据回复提供一种重新同步的机制。Kafka 中日志压缩功能为这种用法提供了条件。在 这种用法中, Kafka类似于 Apache BookKeeper 项目。

## **三、资产购买流程(补充注册、充值)**

### **添加 Kafka CatalogSource**

目前需要管理员进入后台手动创建 CatalogSource,样例 catsrc.yaml 其中 namespace 按需 修改:

```
apiVersion: operators.coreos.com/v1alpha1
kind: CatalogSource
metadata:
  name: daas-registry-kafka
  namespace: one
spec:
  displayName: tenxcoud registry
  image: dev-registry.tenxcloud.com/system_containers/daas-kafka-
registry:1.0.0
  publisher: TenxCloud
  sourceType: grpc
  updateStrategy:
    registryPoll:
      interval: 45m
```

```
## 安装 Kafka CatalogSource
[root@press2 ~]# kubectl apply -f catsrc.yaml
## 查看创建好的 CatalogSource
[root@press2 ~]# kubectl -n one get catsrc | grep kafka
daas-registry-kafka tenxcoud registry grpc TenxCloud 47h
## 创建好的 CatalogSource 会自动创建对应的 pod
[root@press2 ~]# kubectl -n one get po | grep kafka
daas-registry-kafka-jd6wq 1/1
 Running 0 48m
```
## **在"云市场"中查询需要购买的资产**

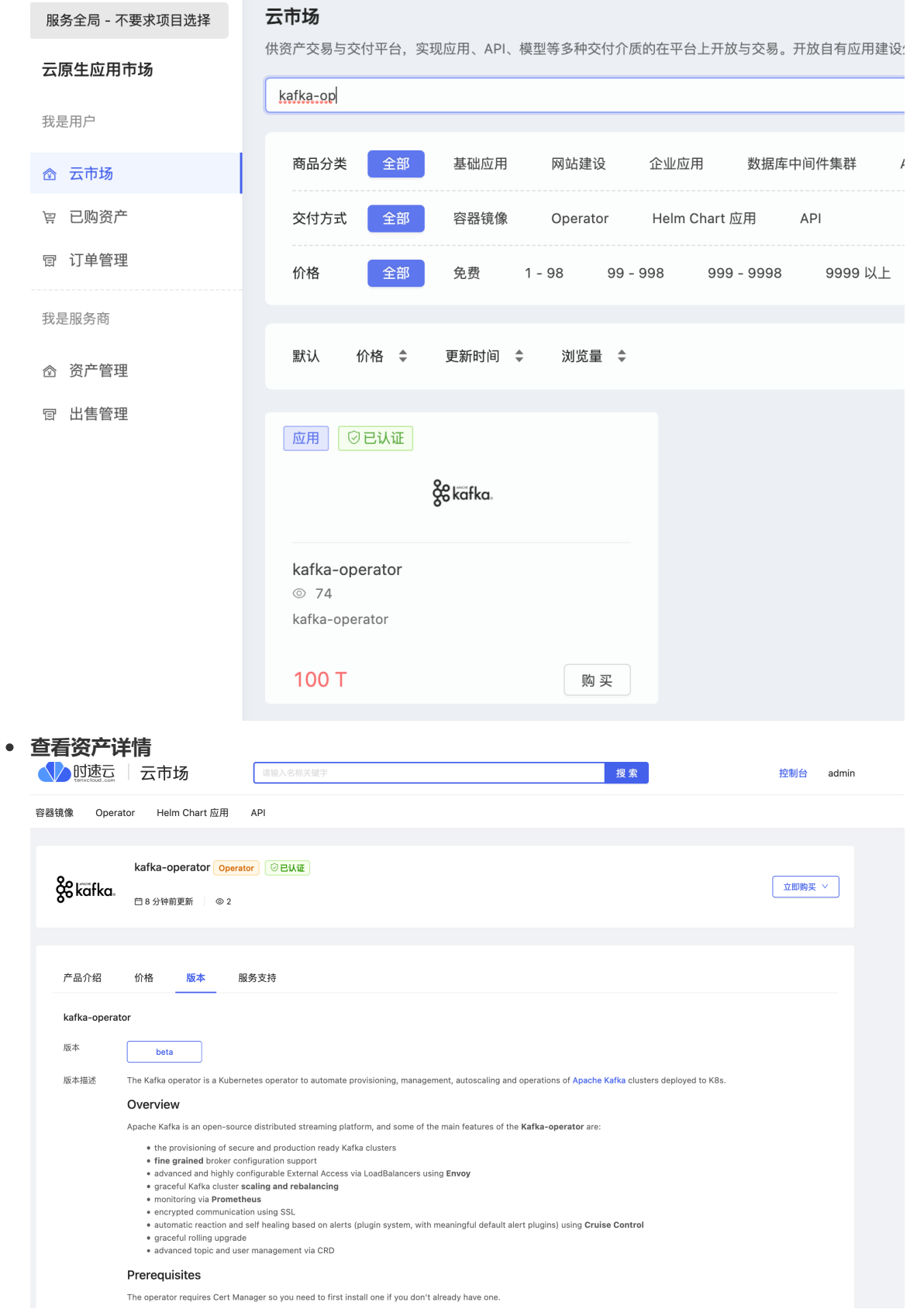

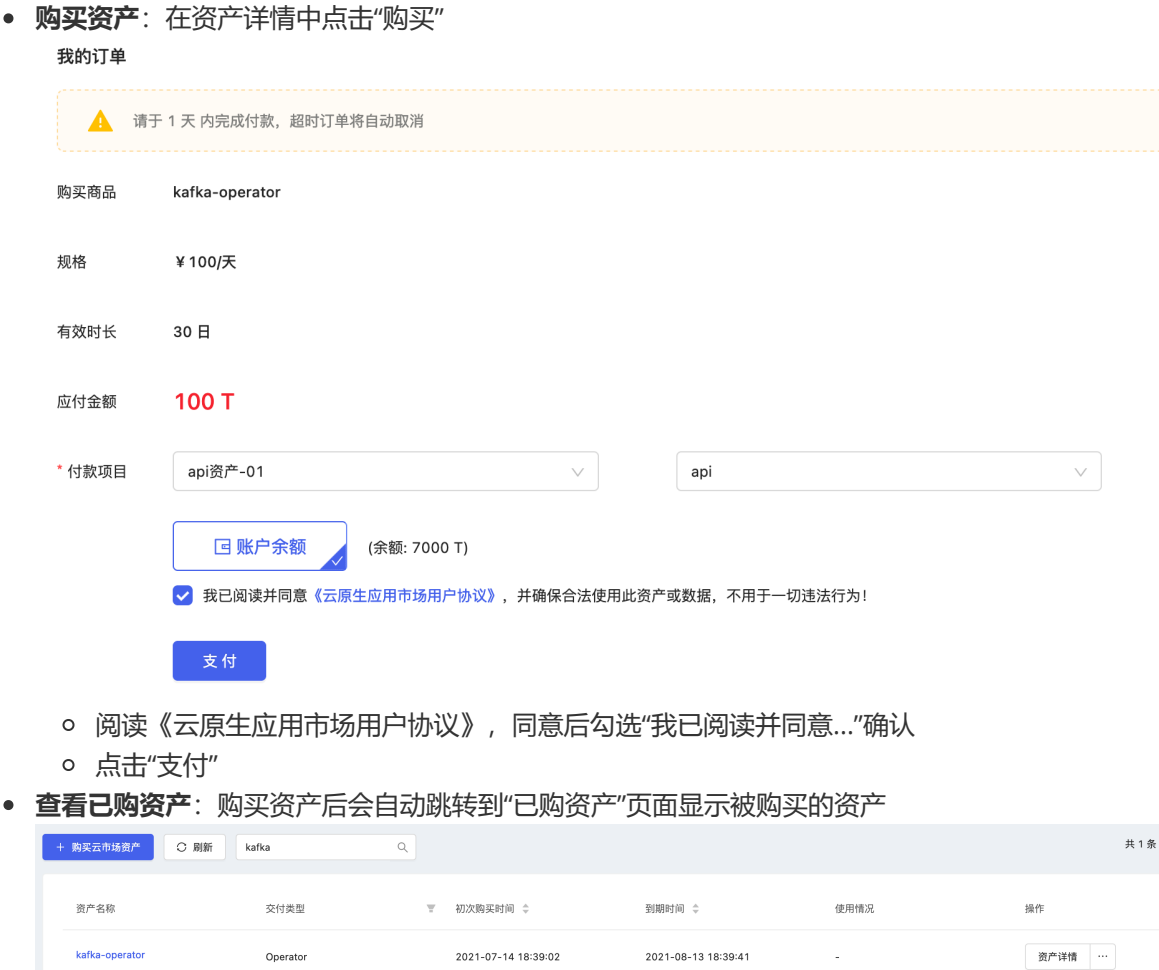

# **四、资产部署指南**

 $\bullet$ 

- **查询购买的 Kafka Operator**
	- 在容器云--交付中心--Opeartor Hub 里搜索 " Kafka Cluser Operator"

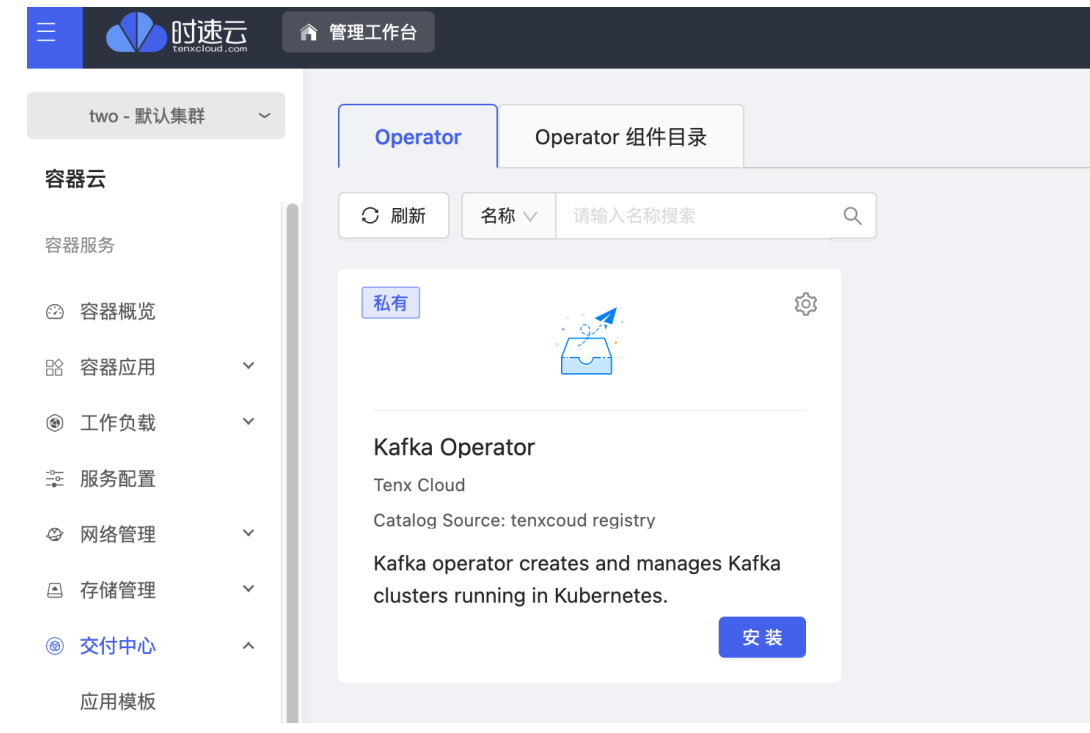

**安装 Kafka Operator**

点击"安装"

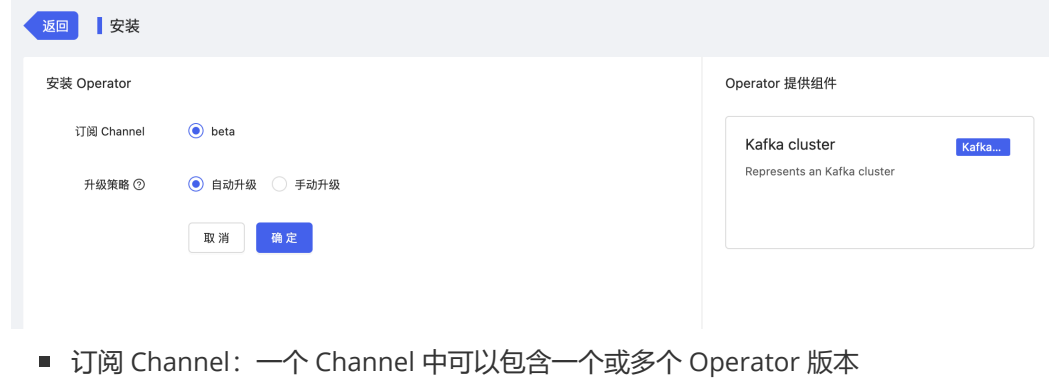

- 升级策略: 后续资产提供商有新 Operator 版本推送到该 Channel 后, 有两种升级策 略:
	- 自动升级: 自动升级到 Channel 中新的版本
	- 手动升级: 需要手动确认后, 才能升级到 Channel 中新的版本
- 点击"确定":自动跳转到已安装 Operator 菜单。 等待一段时间,安装状态自动变为"成功"

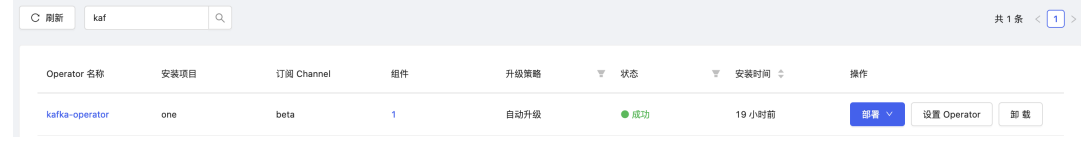

点击 Operator 名称,进入 Operator 详情

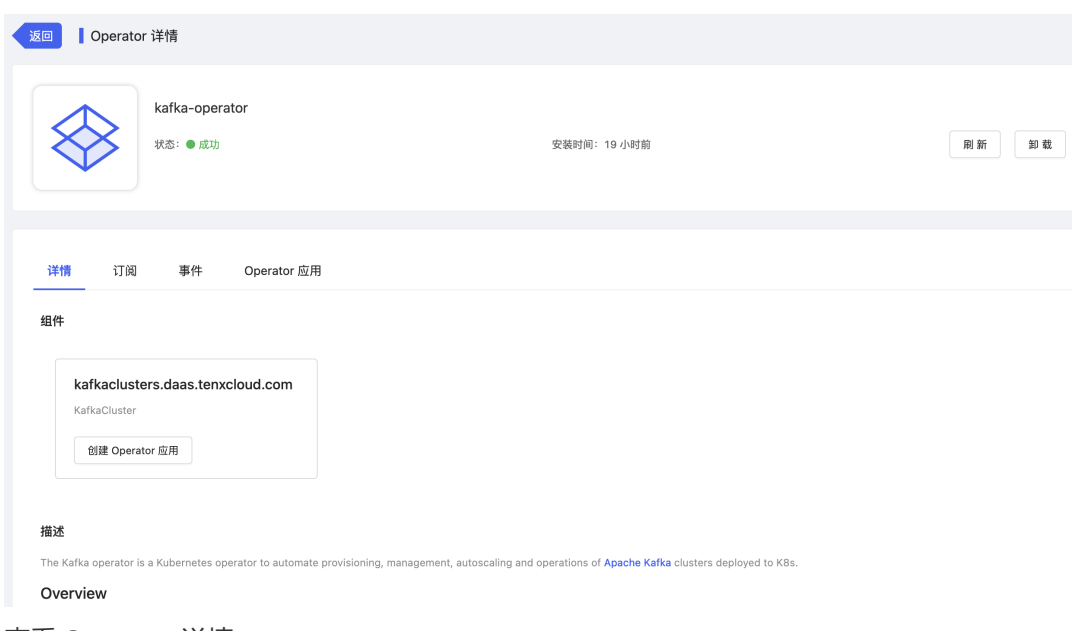

查看 Operator 详情

### 描述

The Kafka operator is a Kubernetes operator to automate provisioning, management, autoscaling and operations of Apache Kafka clusters deployed to K8s.

#### Overview

Apache Kafka is an open-source distributed streaming platform, and some of the main features of the Kafka-operator are:

- the provisioning of secure and production ready Kafka clusters
- fine grained broker configuration support
- · advanced and highly configurable External Access via LoadBalancers using Envoy
- · graceful Kafka cluster scaling and rebalancing
- · monitoring via Prometheus
- · encrypted communication using SSL
- · automatic reaction and self healing based on alerts (plugin system, with meaningful default alert plugins) using Cruise Control
- · graceful rolling upgrade · advanced topic and user management via CRD
- 

#### Prerequisites

The operator requires Cert Manager so you need to first install one if you don't already have one.

Kafka requires Zookeeper so you need to first have a Zookeeper cluster if you don't already have one.

#### Install Cert Manager

# pre-create cert-manager namespace and CRDs per their installation instructions kubectl apply -f https://raw.githubusercontent.com/jetstack/cert-manager/v0.10.1/deploy/manifests/01-namespace.yaml # Install the CustomResourceDefinitions and cert-manager itself

kubectl apply -f https://github.com/jetstack/cert-manager/releases/download/v0.10.1/cert-manager.yaml

#### Install Zookeeper

To install Zookeeper we recommend using the Pravega's Zookeeper Operator.

#### **ClusterServiceVersion Details**

kafka-operator.0.6.1

### • 创建 Kafka 集群

Ė

- o Kafka Operator 部署完成后, 可以从三个地方创建 Kafka 集群:
	- 从 Kafka Operator 列表

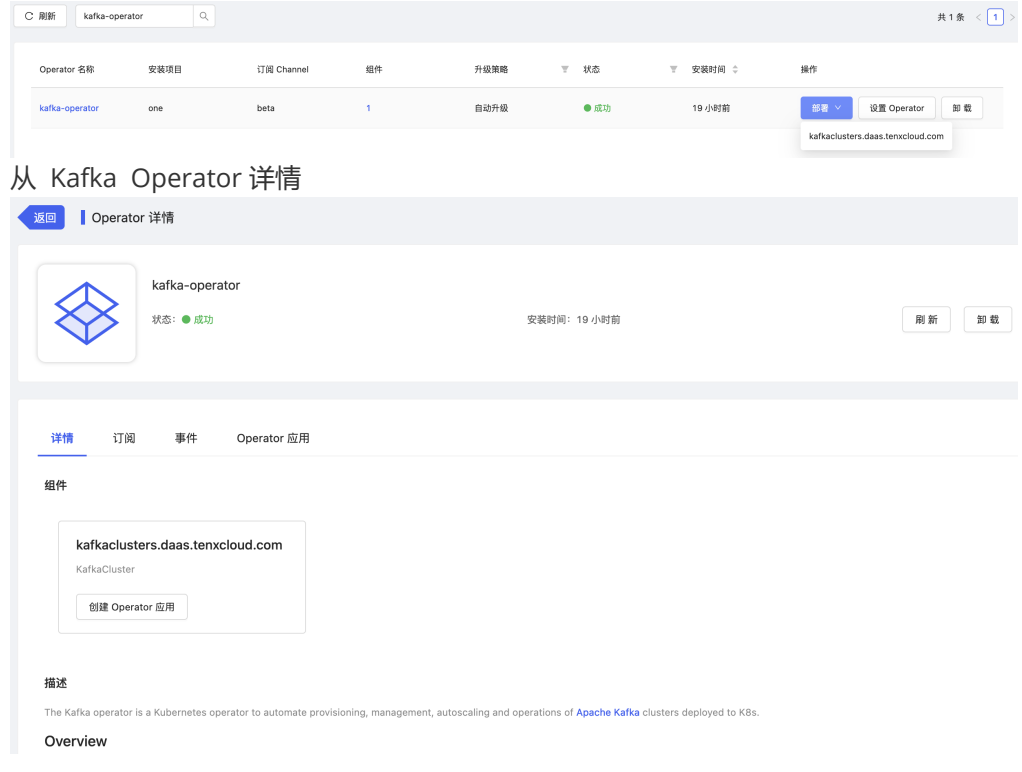

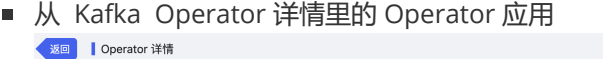

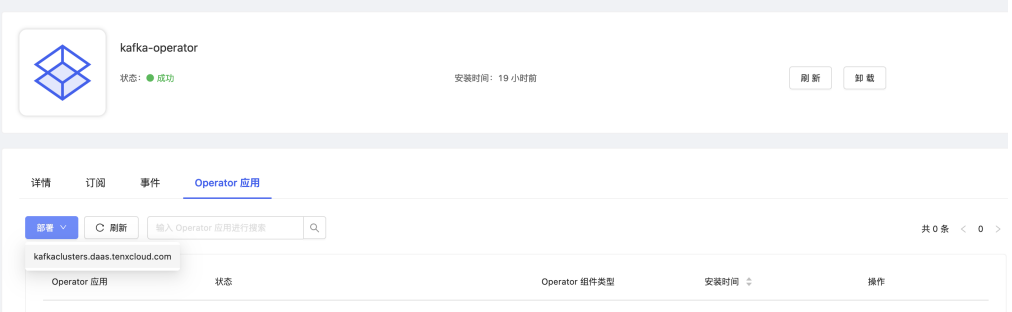

准备 ZK 集群

由于 Kafka 集群依赖于 ZK 集群, 故需要先准备一个可用的 ZK 集群, 推荐在 "服务目录"-"应 用"中创建 ZK 集群

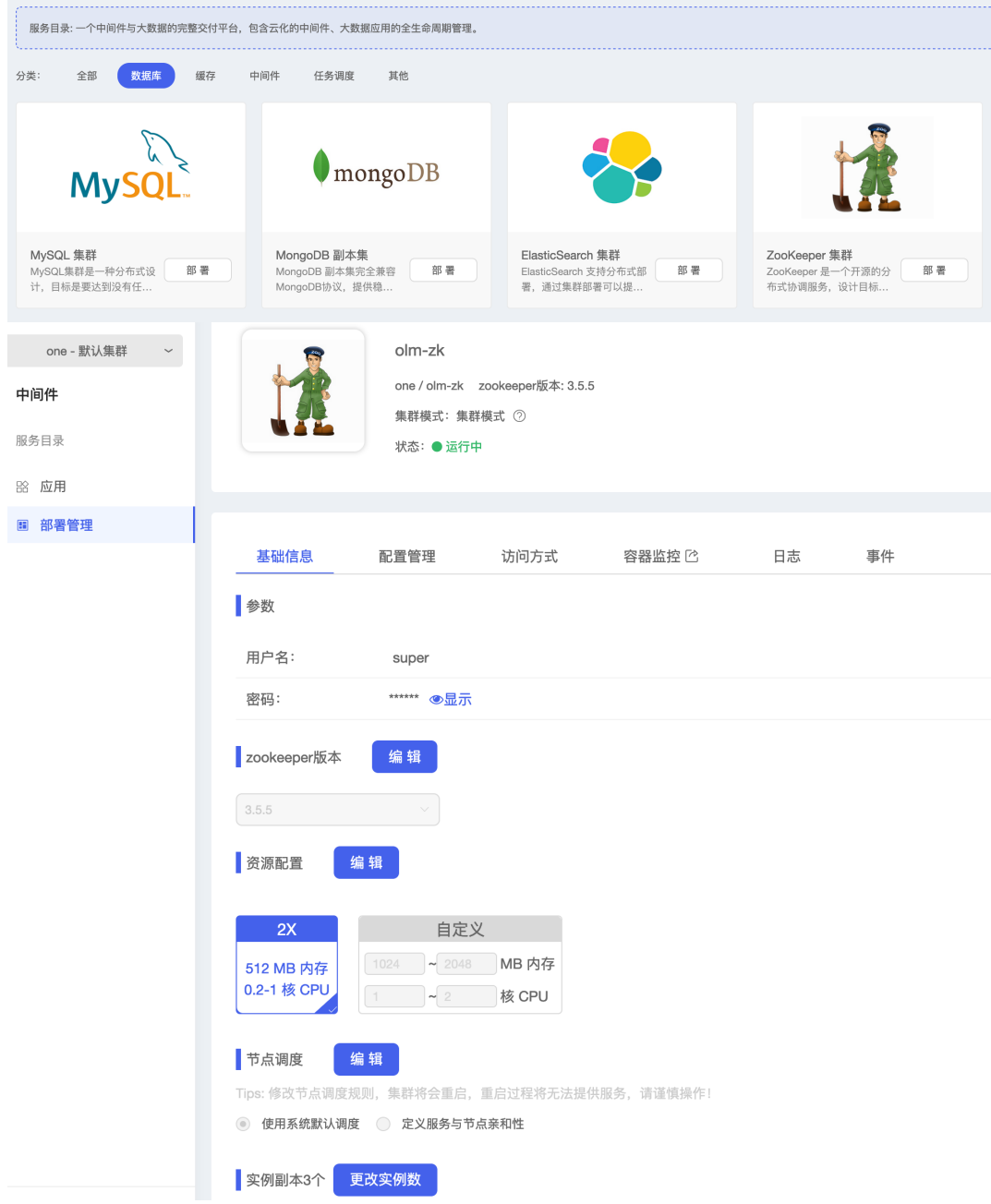

## 创建 Kafka 集群

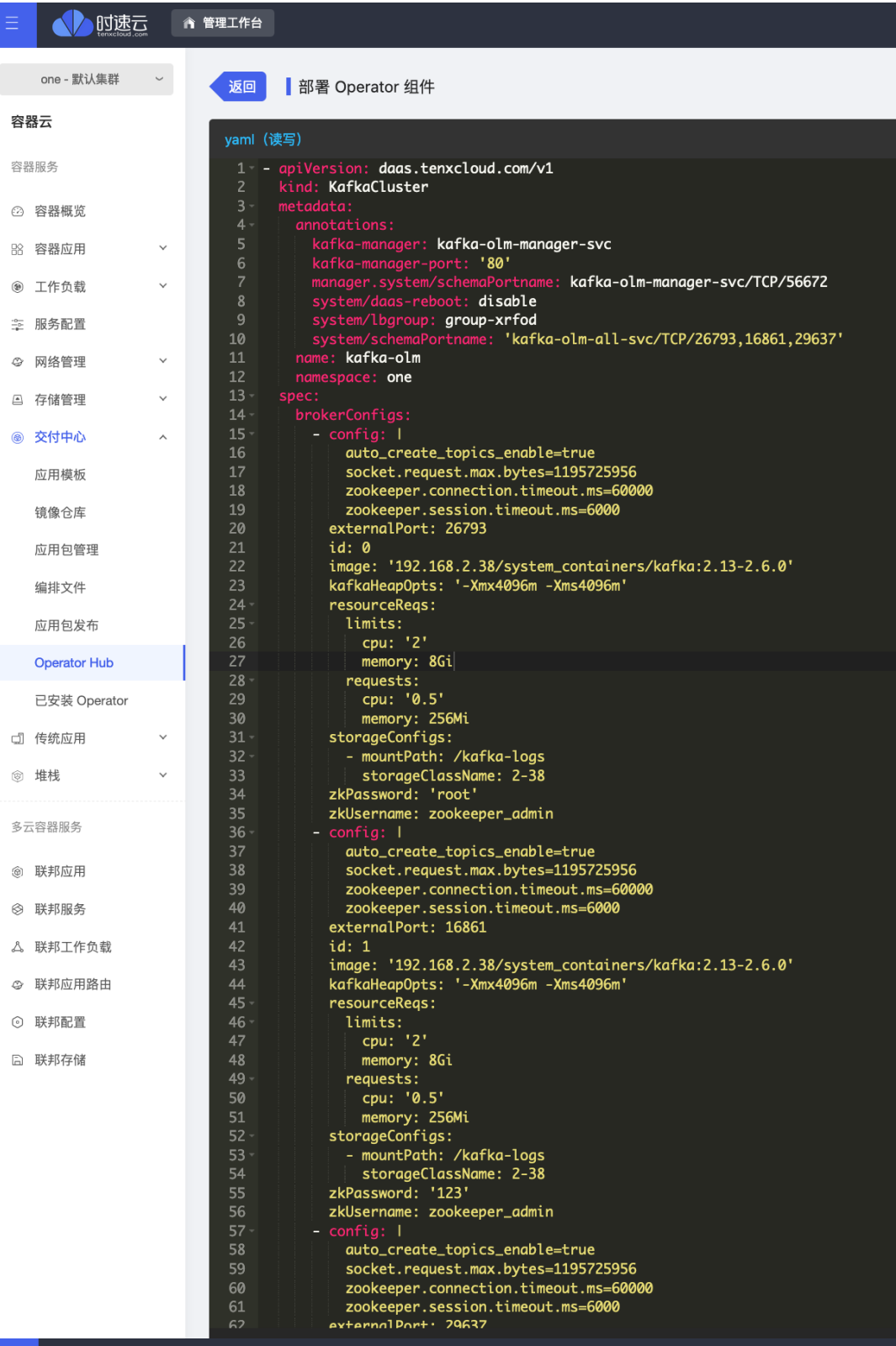

## ●● 时速云 ● 管理工作台

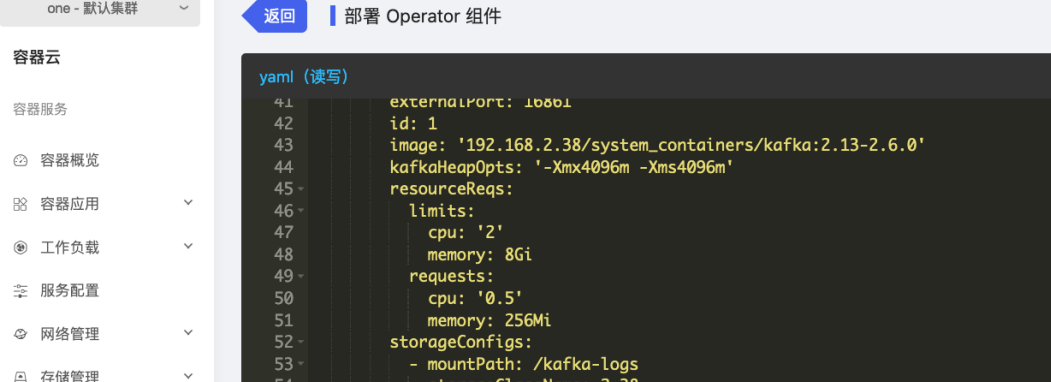

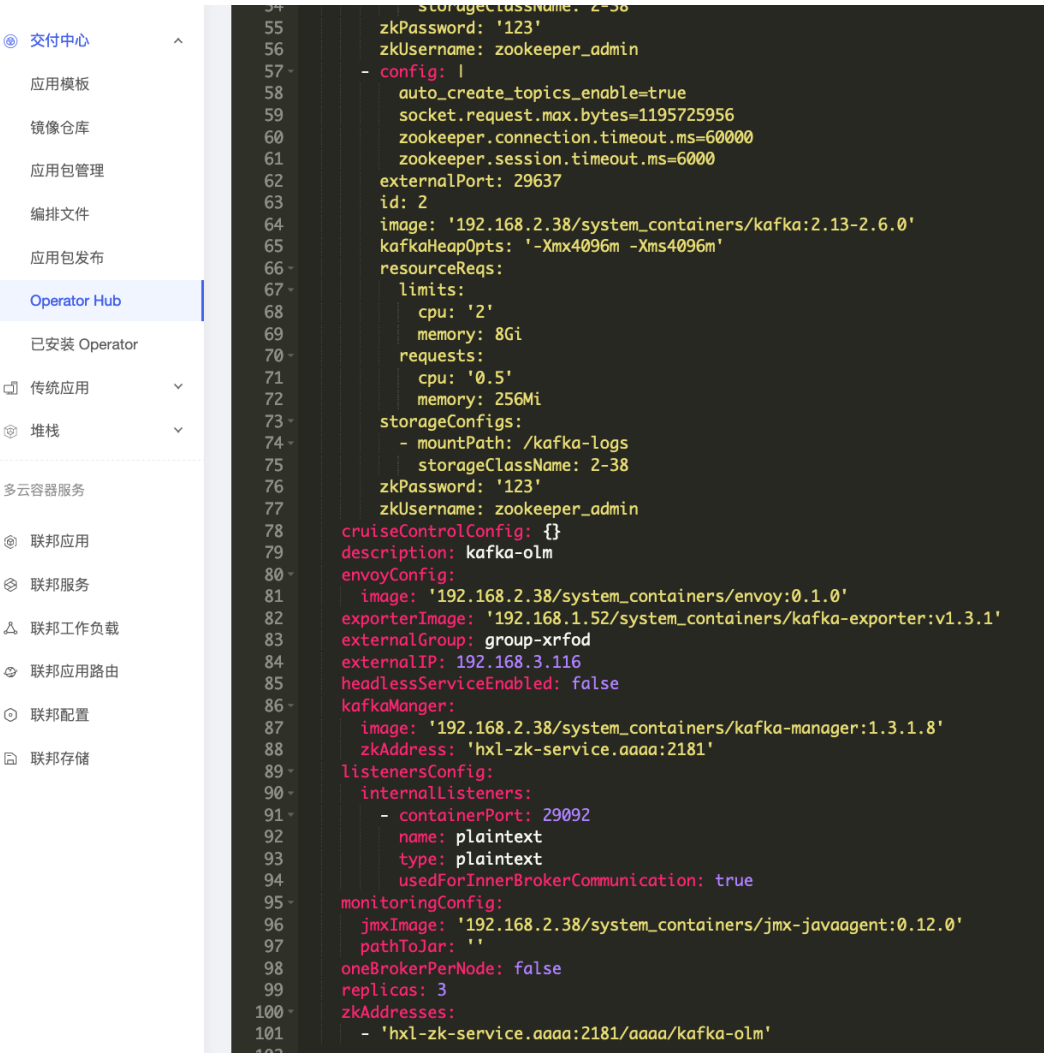

- metadata.name: 集群名称
- metadata.namespace: 命名空间
- spec.brokerConfigs.image: broker 镜像地址
- spec.brokerConfigs.resourceReqs: 每个集群 broker Pod 请求的 CPU、内存资源大 小,推荐使用 2C/8G 配置
- spec.brokerConfigs.storageConfigs.storageClassName: 集群使用的存储类名称, 从 "容器云--存储管理--存储卷--创建存储卷--存储类下拉列表"中可以查看到可以使用的存储 类

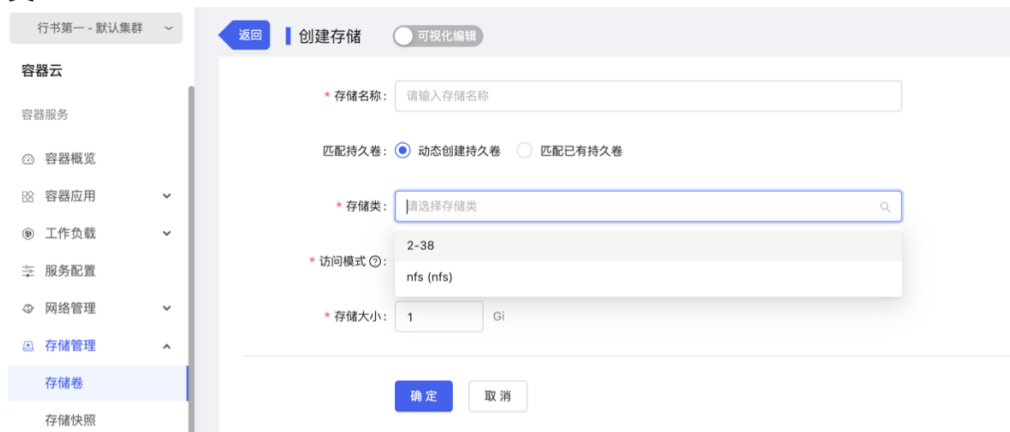

- spec.brokerConfigs.zkPassword: ZK 集群密码, 需要修改
- 注意: 多个 Kafka 节点会生成多个 spec.brokerConfigs.config 节点, 每个节点均需要 手动修改
- spec.envoyConfig.image: 修改镜像仓库地址
- spec.exporterImage: 修改镜像仓库地址
- spec.kafkaManger.image: 修改镜像仓库地址
- spec.kafkaManger.zkAddress: 修改 zk 服务地址
- spec.monitoringConfig.jmxImage: 修改镜像仓库地址
- spec.zkAddress: 修改 zk 服务地址 (包括 namespace)
- 创建完成后, 在"容器云--容器应用--Operator 应用"中可以查看创建的 Kafka 集群, 点 击集群名字可以查看详情

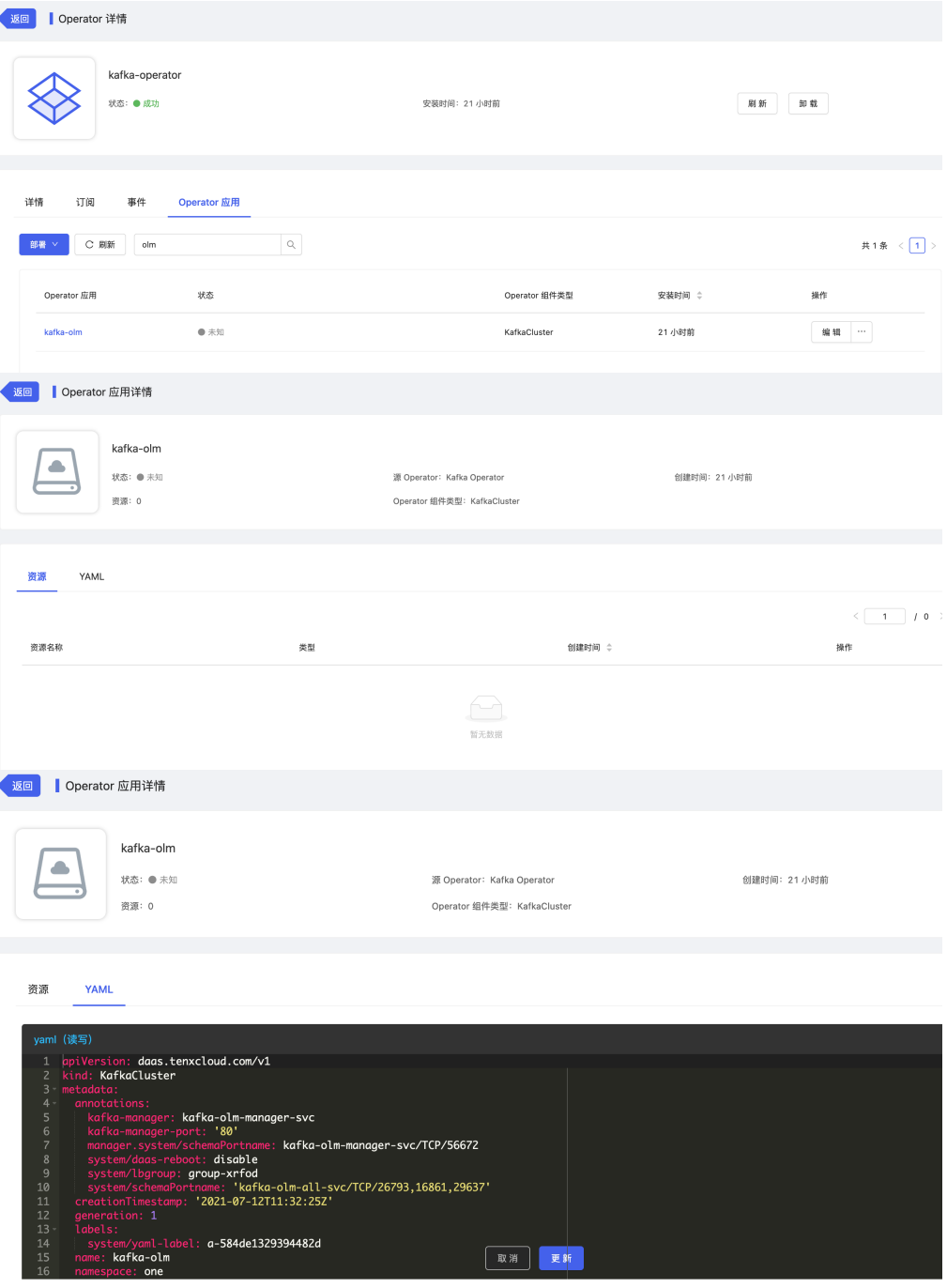

- **验证 Kafka 集群访问**
	- 可以将 Kafka 管理服务暴露出来验证访问管理页面。在"容器云--网络管理--应用路由"页面, 点击"添加路由规则"

在"添加路由规则"页面,选择一个服务出口代理 Kafka 集群的 mg 服务

- 规则名称: 这条路由规则的名称
- 选择出口: 选择一个平台的服务访问出口
- 选择服务: Kafka 集群的 mg服务, 名称格式为"-mg-svc"

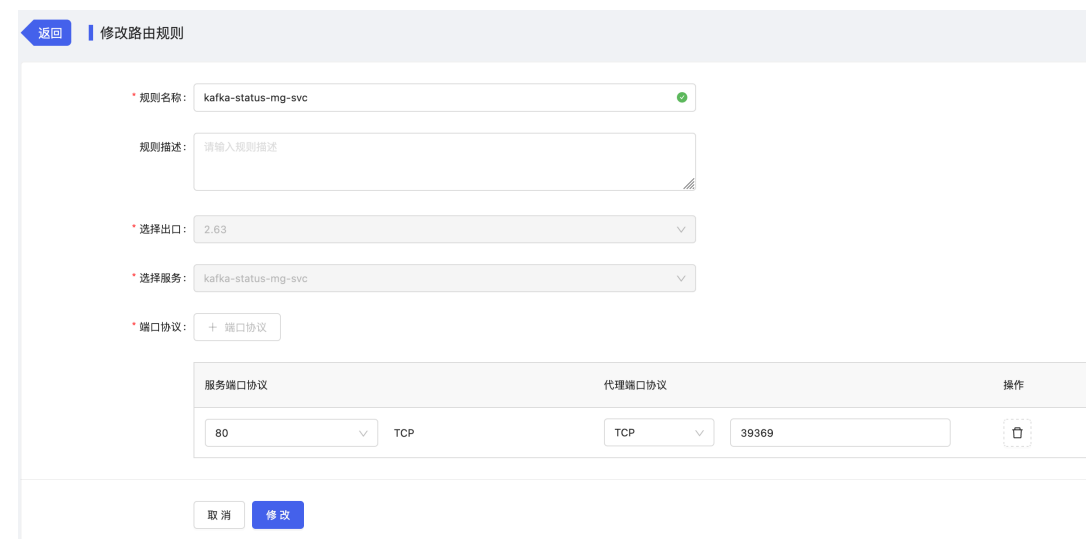

- 在"容器云--容器应用--容器服务"列表中,找到被代理的 Kafka 集群的管理 mg 服务(< Kafka 集群名称>-mg-svc), 点击"查看地址", 点击地址旁边的拷贝图标保存地址信息, 用于 后面访问验证。
	- 集群内: 在 Kuberenetes 集群内访问 Kafka 服务, 使用这个地址
	- 服务代理-TCP: 在 Kuberenetes 集群外访问 Kafka 服务, 使用这个地址

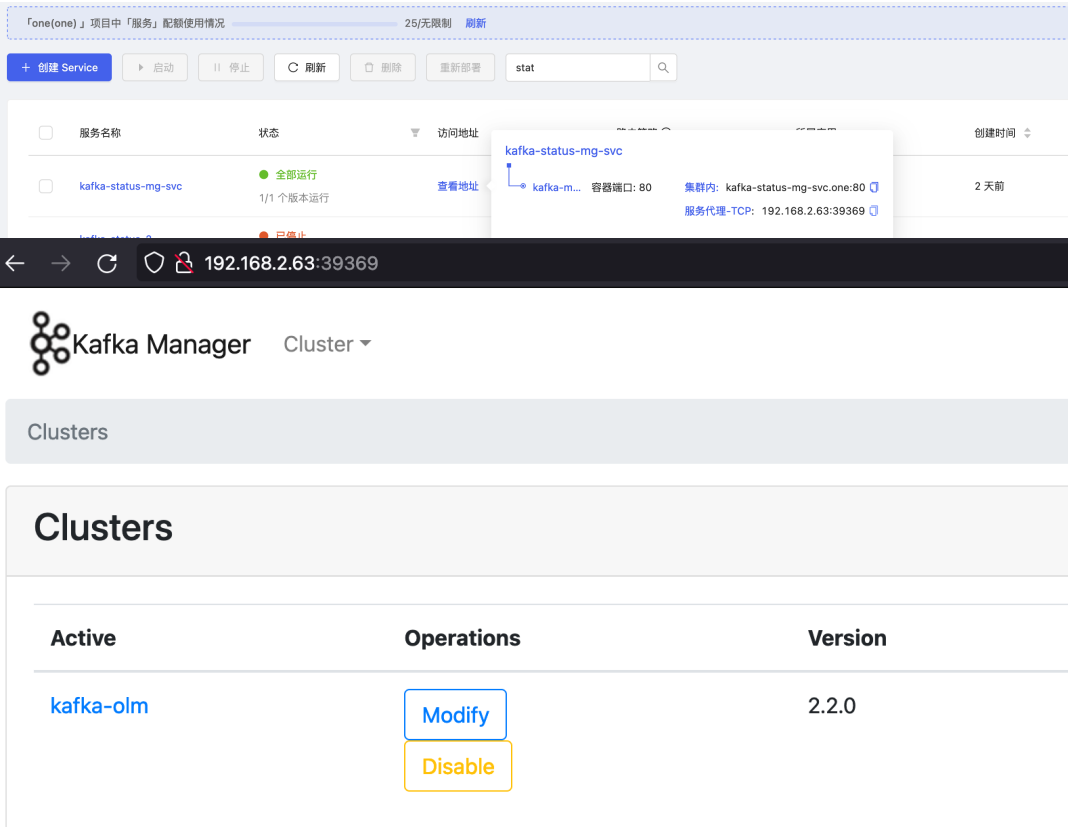

进入"容器云-工作负载-任务",测试创建一个名为 hxl001 的 Topic

```
apiVersion: batch/v1
kind: Job
metadata:
 name: kafka-job
  namespace: one
spec:
  template:
    spec:
      restartPolicy: Never
      containers:
        - command: ["/opt/kafka/bin/kafka-topics.sh", "--create", "--
bootstrap-server", "kafka-status-all-svc:29092", "--topic", "hxl001", "-
-partitions", "1", "--replication-factor", "1"]
          image: 192.168.2.110/system_containers/kafka:2.12-2.2.0
          name: jobs-kafka
```
- 修改以上 namespace 字段
- 修改 zk 服务地址
- 修改镜像地址

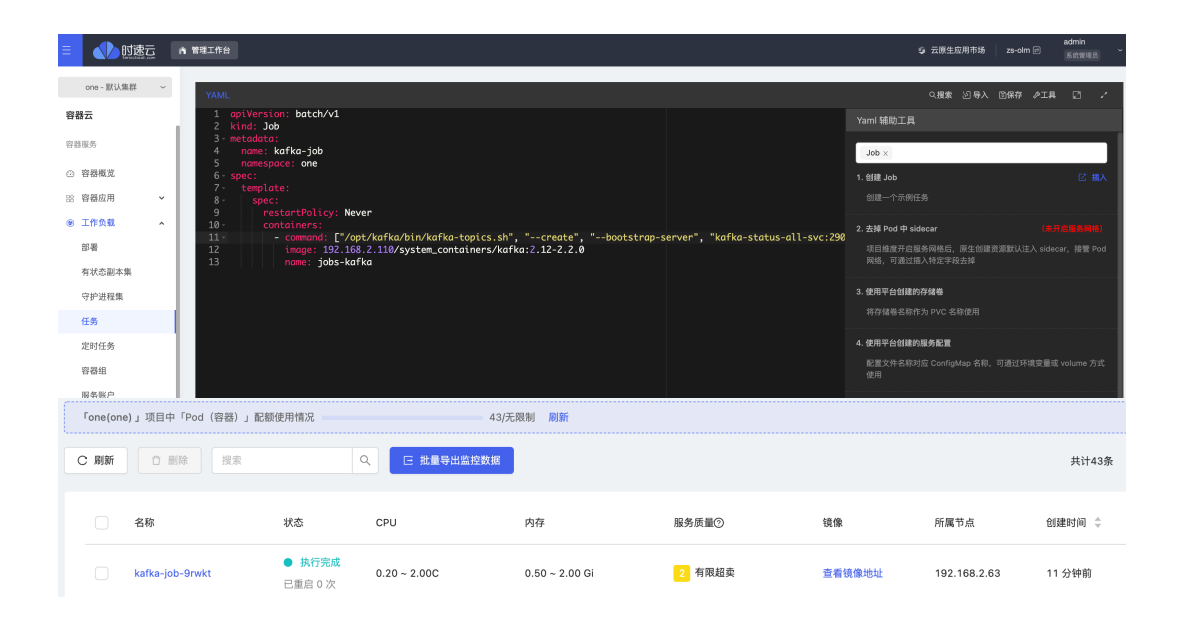

### Topic 创建成功后,进入"容器云-工作负载-部署",模拟 Producer 发送消息

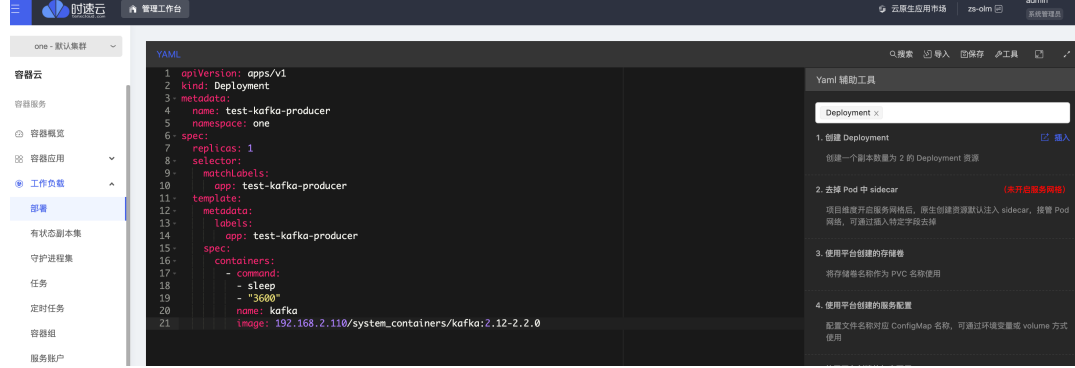

apiVersion: apps/v1 kind: Deployment metadata: name: test-kafka-producer namespace: one spec:

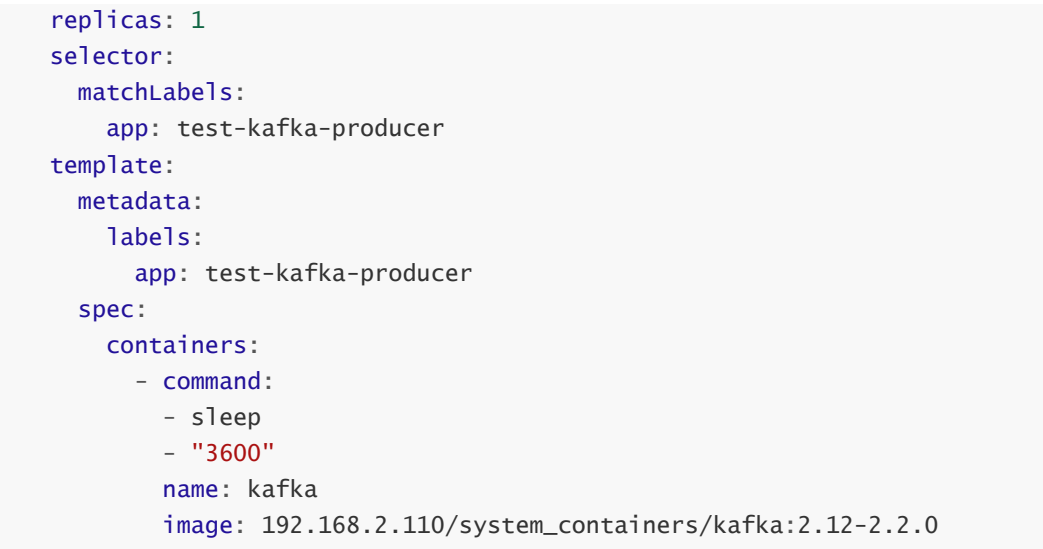

- 修改以上 namespace 字段
- 修改镜像地址

在 kafka 容器组详情中,点击登陆终端里的 kafka 容器

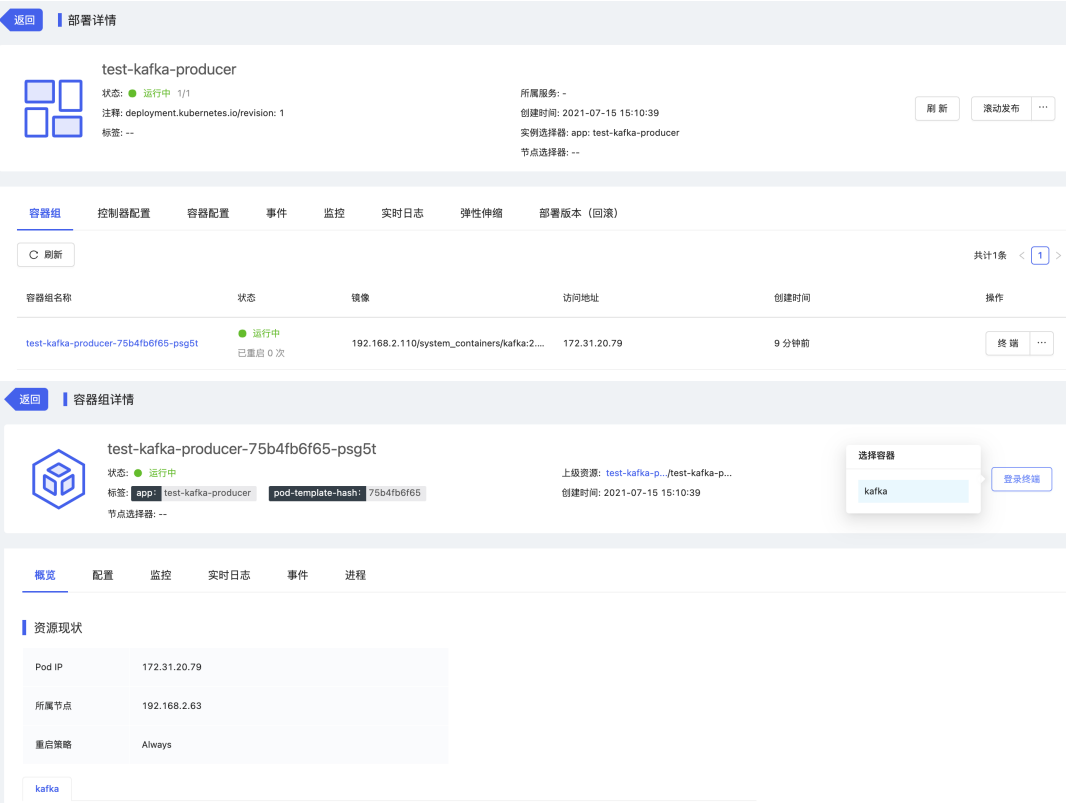

登陆终端里的 kafka 容器后,模拟 Producer 发送消息

```
bash-4.4# /opt/kafka/bin/kafka-console-producer.sh --topic hxl001 --
broker-list kafka-status-all-svc:29092
>hello kafka
\geq
```
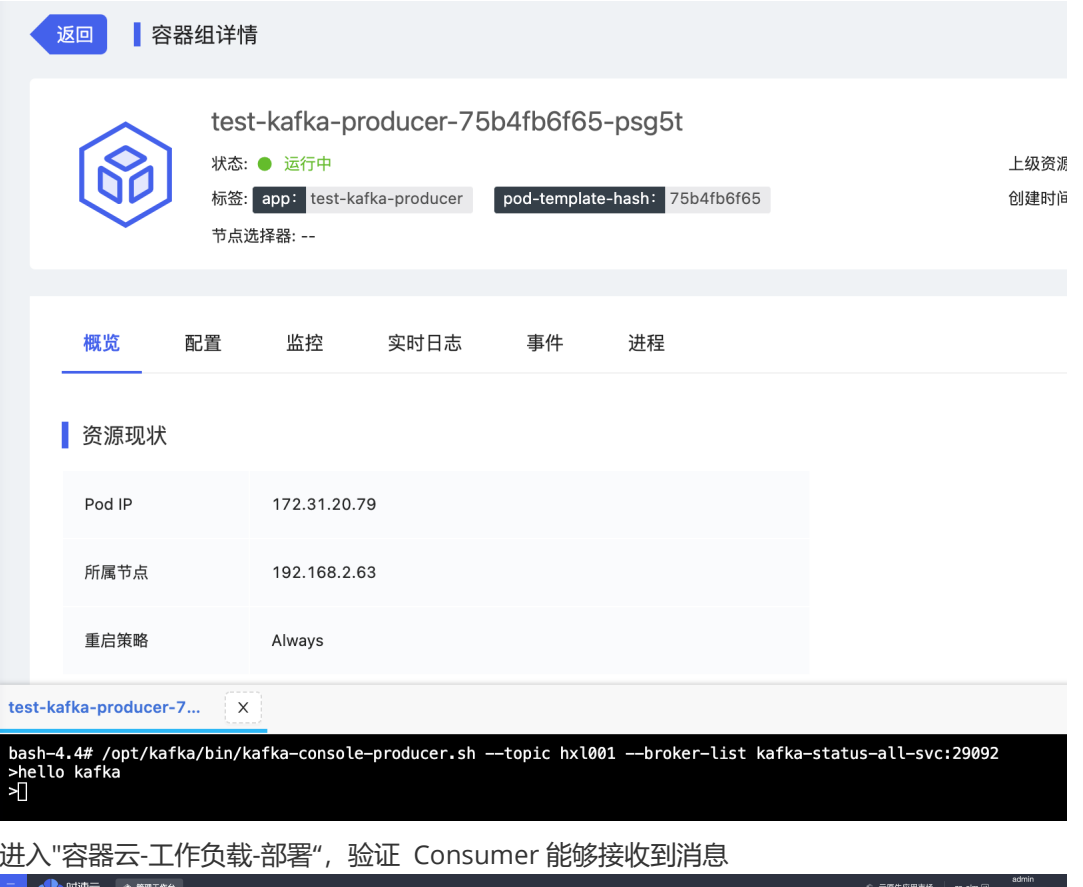

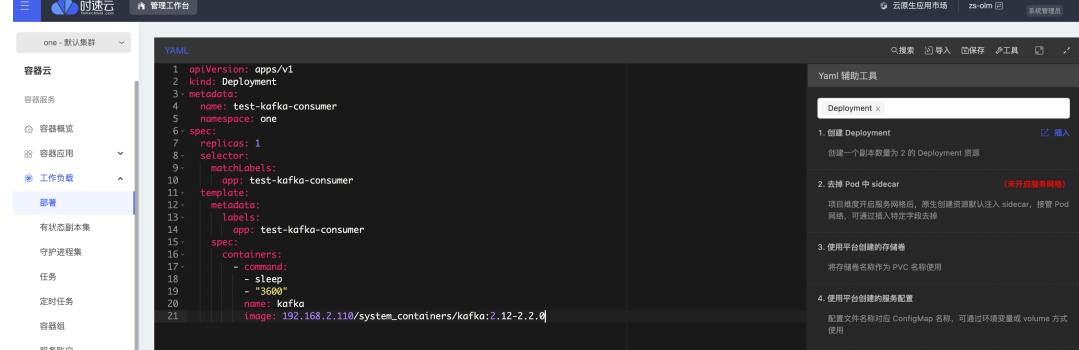

 $\circ$ 

```
apiVersion: apps/v1
kind: Deployment
metadata:
  name: test-kafka-consumer
  namespace: one
spec:
  replicas: 1
  selector:
    matchLabels:
      app: test-kafka-consumer
  template:
    metadata:
      labels:
        app: test-kafka-consumer
    spec:
      containers:
        - command:
          - sleep
          - "3600"
          name: kafka
          image: 192.168.2.110/system_containers/kafka:2.12-2.2.0
```
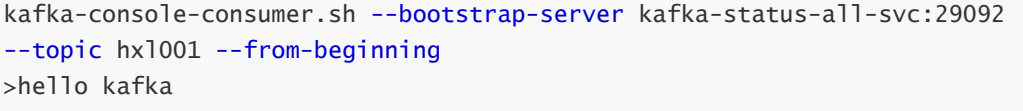

- 修改以上 namespace 字段
- 修改 kafka 服务地址
- 修改镜像地址

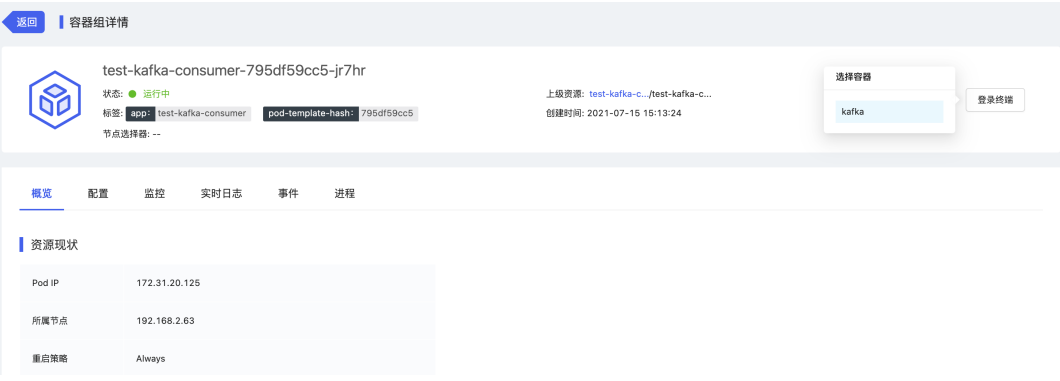

## 登陆终端里的 kafka 容器后,模拟 Consumer 消费消息

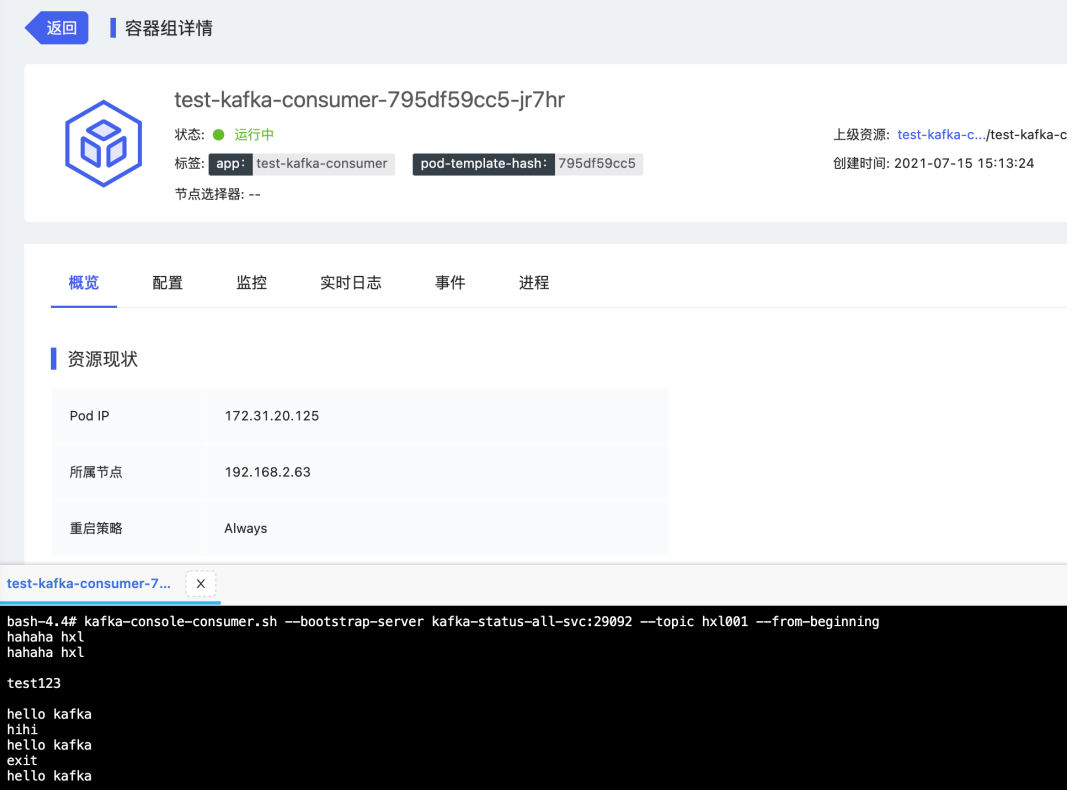

**五、应用运维指南;(补充界面部署方式)**

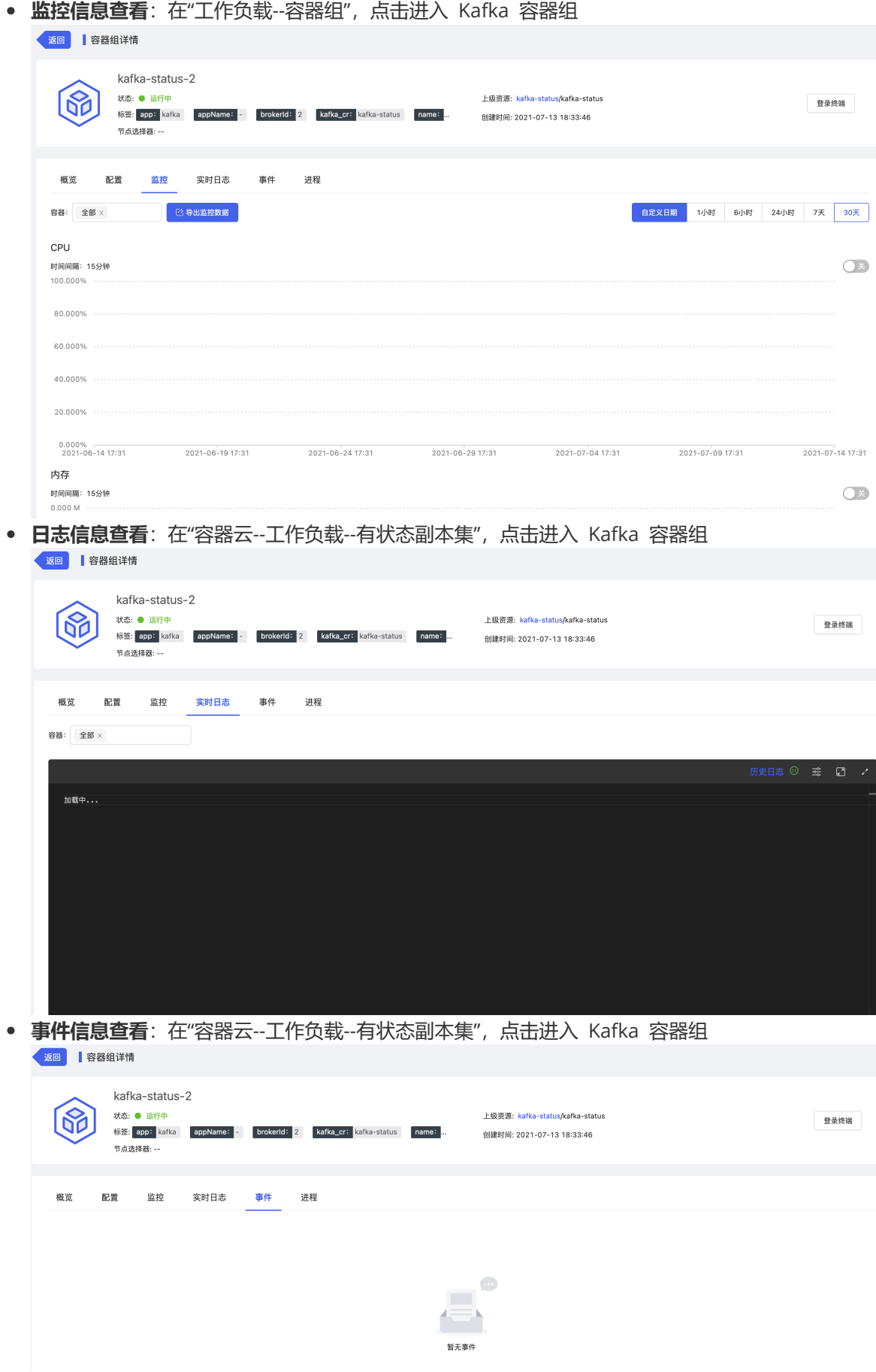

• 审计信息查看: 在"安全和运维--平台运维--操作审计--审计记录", 选择"容器云/工作负载/容器组"、 相应租户、项目后点击"立即查询"

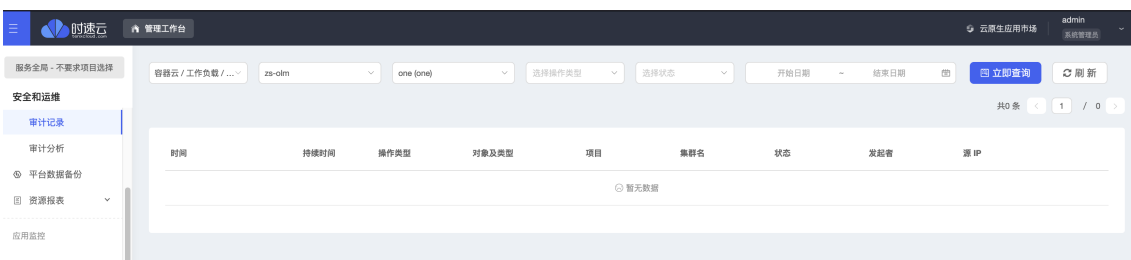